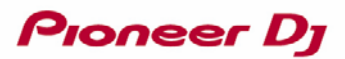

DJ CONTROLLER DDJ-WeGO4 **Hardware Diagram for rekordbox dj**

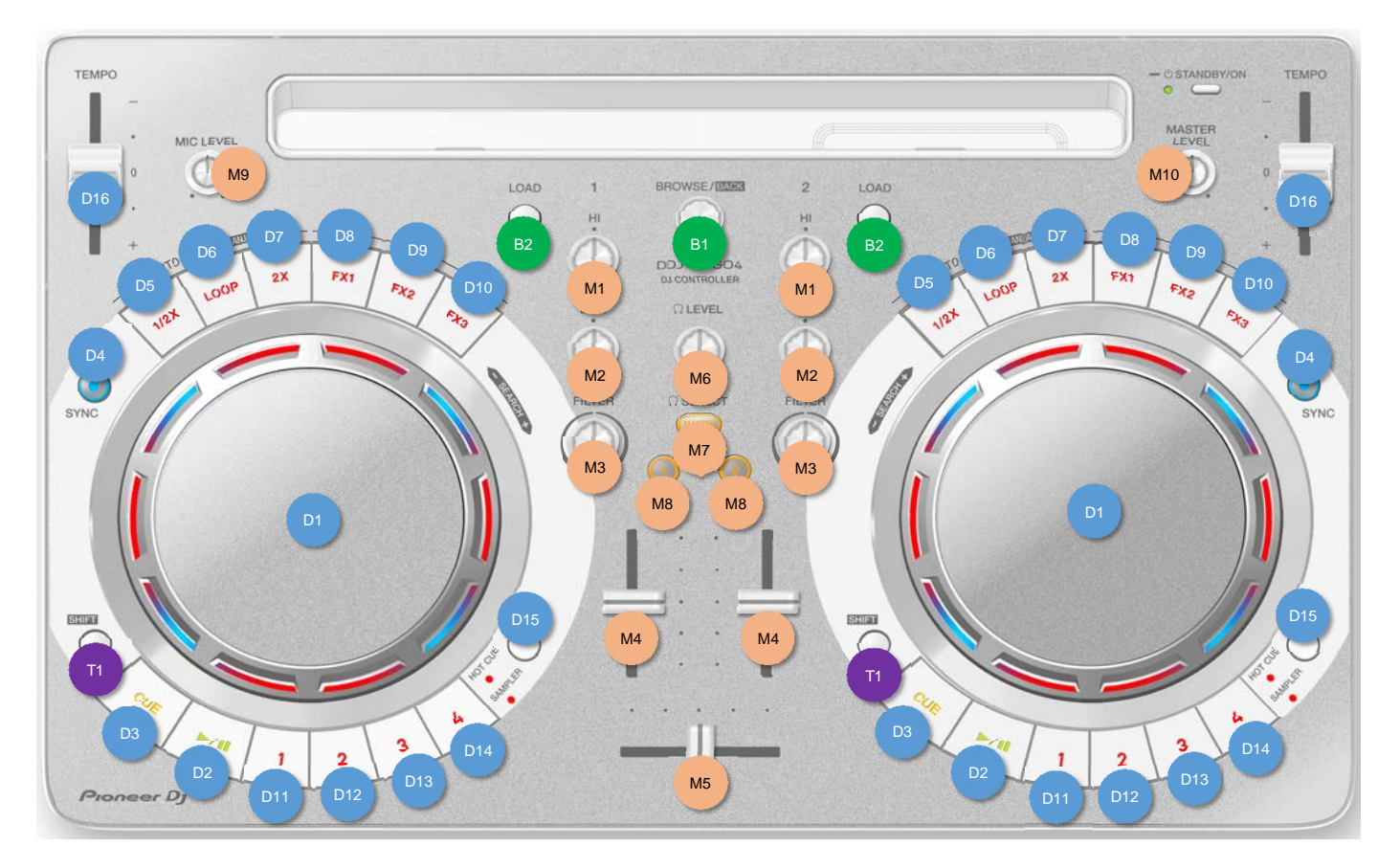

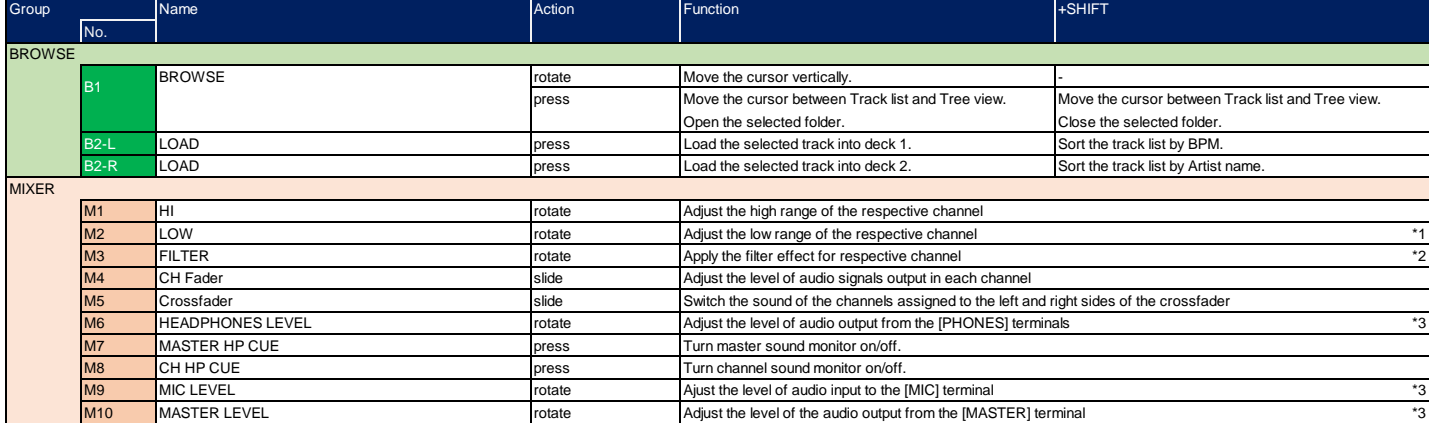

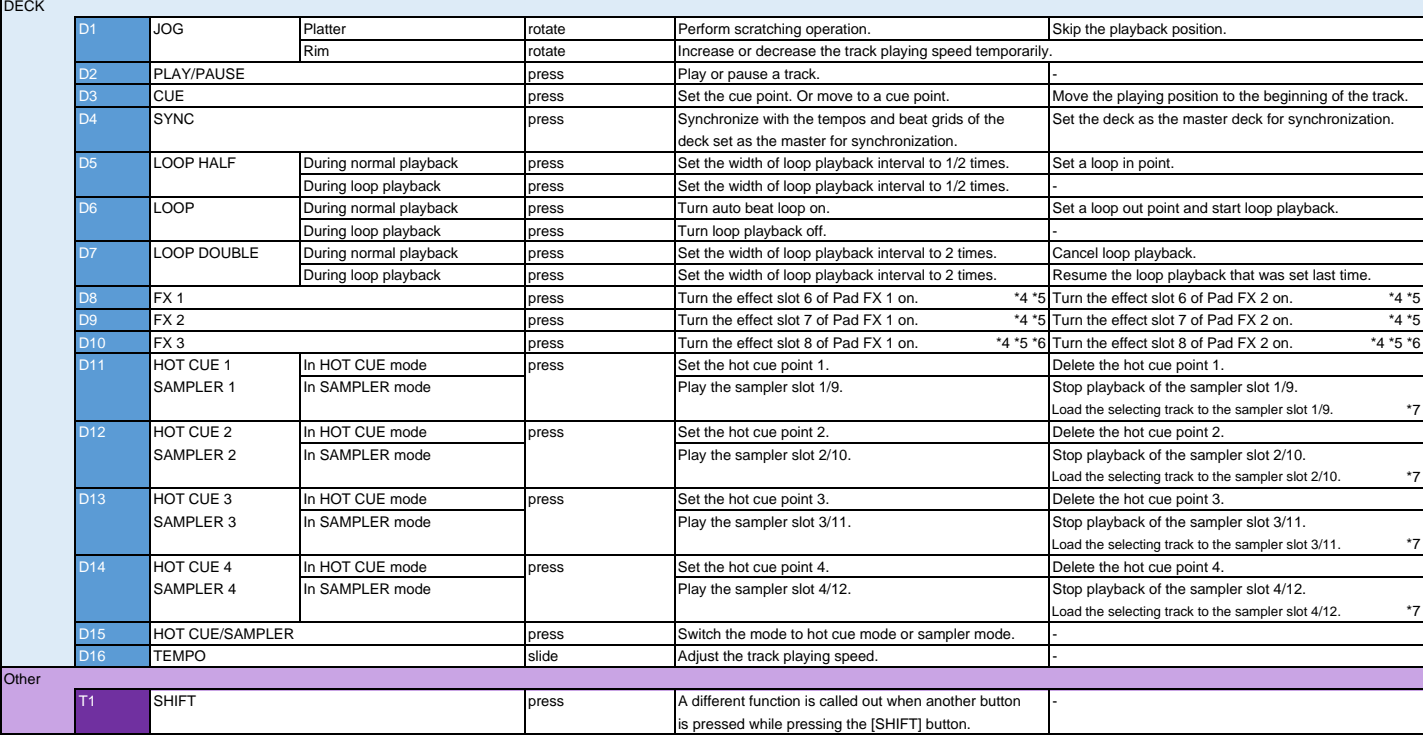

\*1 It is possible to change to the adjustment function of the middle range. To set the adjustment function of the middle range, tick [3 Band EQ] under [Preferences] > [Controller] > [Mixer] > [EQ Control] setting. \*2 It is possible to change to the adjustment function of the low range. To set the adjustment function of the low range, tick [3 Band EQ] under [Preferences] > [Controller] > [Mixer] > [EQ Control] setting.

\*3 Even if you turn these controls, similar functions on rekordbox GUI can not be operated.

\*4 The effect assigned to the button is activated while the button is pressed. Once you release your finger from the button, the effect is turned off.

\*5 Each slots in Pad FX are allocated as follows.

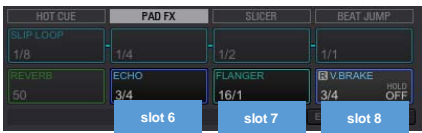

\*6 The release FX is assigned on the slot 8. Behavior of the release FX is different depending on "HOLD setting".

The "HOLD setting" is off : While you press and hold the button, the release FX continues until time passes number of beats setting. Once you release your finger from the button, rekordbox resumes normal playback. The "HOLD setting" is on : Even though you release your finger from the button after pressing the button, rekordbox does not resume normal playback.

Then, the release FX continues until time passes number of beats setting.

\*7 When any sample is loaded in the sampler slot, the selecting track can be loaded to the slot after you complete the following operation.

Select [Unlock] under [Preferences] > [Controller] > [Sampler] > [Load Lock] setting.

Untick the checkbox of [Do not overwrite the loaded slot.] under [Preferences] > [Controller] > [Sampler] > [Capture] setting.